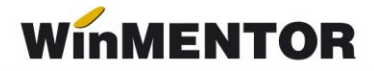

# **IMPORT COMANDĂ CLIENT FORMAT .xml (STRUCTURA TECNET)**

# **IDENTIFICARE PARTENERI TRANZACȚIE:**

# **A. VÂNZĂTOR**

Identificarea firmei se face prin cod atribuit de cumpărător vânzătorului, suplimentar identificării prin GLN.

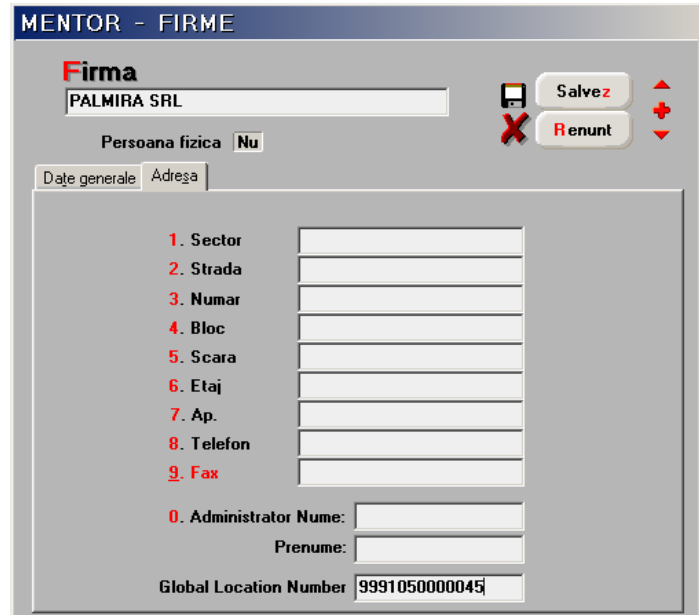

*Fig. 1*

| DATE - PALMIRA / Ianuarie 2010 - utilizator: Master<br>Luna lucru : Ianuarie 2010   |                                            |                            |                              |                         |                                            |                  |                      |                        |                                          |         |
|-------------------------------------------------------------------------------------|--------------------------------------------|----------------------------|------------------------------|-------------------------|--------------------------------------------|------------------|----------------------|------------------------|------------------------------------------|---------|
| Aplicatie pentru import de date                                                     |                                            |                            |                              |                         |                                            |                  |                      |                        |                                          |         |
| Diverse Import Documente Identificare Export note contabile Export raportari Teste  |                                            |                            |                              |                         |                                            |                  |                      |                        |                                          |         |
| 对為,<br>$\odot$<br>Luna $\leftarrow$ ( $\bullet$ ( $\bullet$<br>Eirma                |                                            |                            |                              |                         |                                            |                  |                      |                        |                                          |         |
| ▽ Avarie cur                                                                        | $\vee$ Factura IN<br>$\nabla_{\text{max}}$ | $\nabla_{\rm max}$ .       | $\mathcal{N}_{\text{max}}$ . |                         | $\mathcal{N}_{\rm max}$ .<br>$\nabla_{mm}$ | $N_{\text{max}}$ | $\nabla_{mm}$        | $\nabla$ <sub>mm</sub> |                                          |         |
| Configurari pentru import - export date                                             |                                            |                            |                              |                         |                                            |                  |                      |                        |                                          |         |
| Format utilizat/tip<br>в<br>lesire<br><b>XML TECNET</b><br>Salvez modificarile<br>п |                                            |                            |                              |                         |                                            |                  |                      |                        |                                          |         |
| Adauga sed<br>e cu acest format   =                                                 |                                            |                            |                              |                         |                                            |                  |                      |                        |                                          |         |
| Format                                                                              | Client                                     | Sediu                      | Judet                        | Localitate              | Adresa                                     | GLN/ld.          | <b>Tip Id.Firma</b>  | Identificator          | Cod art. utilizat                        | Ê       |
| <b>NXML TECNET</b>                                                                  | <b>CLIENT SRL</b>                          |                            | l BC.                        | ONESTI                  | Belvedere, nr. 1                           | 11               | specific             | 999888777              | cod catalog client                       |         |
| <b>XML TECNET</b>                                                                   | <b>CLIENT SRL</b>                          | AUTO, MARASESTI            | IBC.                         | ONESTI                  |                                            | 12               | specific             | 999888777              | cod catalog client                       |         |
| <b>XML TECNET</b>                                                                   | <b>CLIENT SRL</b>                          | BAC, MALU                  | BC                           | ONESTI                  |                                            | 13               | specific             | 999888777              | cod catalog client                       |         |
| XML TECNET                                                                          | <b>CLIENT SRL</b>                          | <b>BACANIE</b>             | IBC.                         | <b>ONESTI</b>           |                                            | 14               | specific             | 999888777              | cod catalog client                       |         |
| XML TECNET                                                                          | <b>CLIENT SRL</b>                          | <b>BELVEDERE</b>           | BC                           | ONESTI                  |                                            | 15               | specific             | 999888777              | cod catalog client                       |         |
| <b>XML TECNET</b>                                                                   | <b>CLIENT SRL</b>                          | <b>BUCIUM</b>              | BC                           | ONESTI                  |                                            | 16               | specific             | 999888777              | cod catalog client                       |         |
| <b>XML TECNET</b>                                                                   | <b>CLIENT SRL</b>                          | CASIN                      | BC<br>BC                     | <b>ONESTI</b>           |                                            | 17               | specific             | 999888777              | cod catalog client                       |         |
| <b>XML TECNET</b>                                                                   | <b>CLIENT SRL</b>                          | COMPL. PIATA               | IBC.                         | ONESTI                  |                                            | 18<br>19         | specific             | 999888777              | cod catalog client                       |         |
| IXML TECNET<br><b>XML TECNET</b>                                                    | <b>CLIENT SRL</b><br><b>CLIENT SRL</b>     | D. GHEREA<br>DEPOZIT DACIA | BC                           | <b>ONESTI</b><br>ONESTI |                                            |                  | specific             | 999888777<br>999888777 | cod catalog client                       |         |
| <b>XML TECNET</b>                                                                   | <b>CLIENT SRL</b>                          | LAB. CARNE                 | BC                           | ONESTI                  |                                            | 20<br>21         | specific             | 999888777              | cod catalog client<br>cod catalog client |         |
| <b>XML TECNET</b>                                                                   | <b>CLIENT SRL</b>                          | LAB. PATISERIE             | BC                           | ONESTI                  |                                            | 22               | specific             | 999888777              | cod catalog client                       |         |
| <b>XML TECNET</b>                                                                   | <b>CLIENT SRL</b>                          | MARASESTI                  | BC                           | ONESTI                  |                                            | 23               | specific<br>specific | 999888777              | cod catalog client                       |         |
| <b>XML TECNET</b>                                                                   | <b>CLIENT SRL</b>                          | <b>MERCUR</b>              | BC                           | ONESTI                  |                                            | 24               | specific             | 999888777              | cod catalog client                       |         |
|                                                                                     |                                            |                            |                              |                         |                                            |                  |                      |                        |                                          | $\vert$ |

Înregistrarea codului GLN se face în tab-ul "Adresa" a machetei de introducere a datelor firmei (figura 1), iar codul atribuit de client va fi asociat prin intermediul programului WMEdi. interfața opțiunii "Identificare" (vezi figura 2).

# **B. CUMPĂRĂTOR**

Înregistrarea codului GLN pentru identificarea locațiilor partenerilor (clienți/furnizori), se face în fereastra sediului locației partenerului (vezi figura 3), indiferent de natura codului.

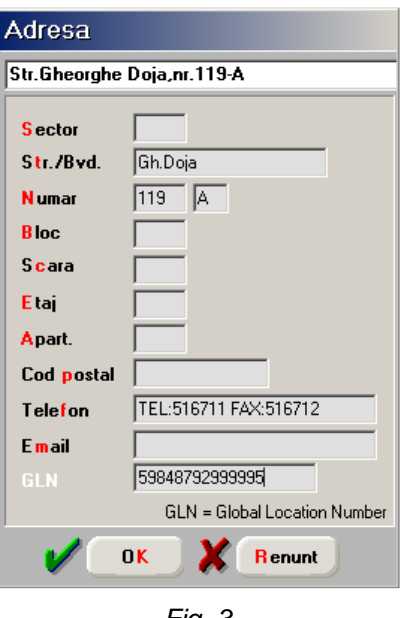

*Fig. 3*

# **IDENTIFICARE ARTICOLE TRANZACȚIE:**

Pentru identificarea articolelor comandate se foloseste atât codul extern (EAN) al articolului, cât și codul din catalogul clientului:

- codul extern din nomenclatorul de articole a vânzătorului, în format EAN (8, 12,13) tag<Line-Item><EAN>;
- codul articolului în catalogul clientului tag <Line-Item><BuyerItemCode>

Indiferent de codul utilizat pentru identificarea articolelor, **acesta trebuie să fie unic**.

Codul suplimentar utilizat se mentionează în interfața opțiunii "Identificare" (vezi figura 2).

O vedere de ansamblu asupra articolelor tranzacționate cu un anumit client, asupra denumirii articolelor și codurilor utilizate se poate obține din COMERCIAL > LISTE > CLIENȚI > "Informații de la clienți", configurată ca în figura 4. În felul acesta, se pot opera corecții când este cazul, în nomenclatorul de articole.

**Unitatea de măsură** a înregistrării articolelor pe comanda clienților trebuie să coincidă cu unitatea de măsură principală sau secundară a articolelor comandate, în nomenclatorul vânzătorului, în caz contrar, nu se importă comanda.

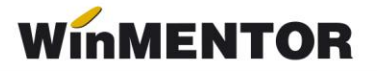

### **OBSERVAȚII:**

Deoarece structura de import a comenzilor clientți presupune preluarea numărului comenzii furnizat de client, acest lucru se va opera atribuind constantei generale de funcționare *"Comenzi clienți: pe carnete de documente"* **valoarea NU**, numărul comenzii client fiind înregistrat automat în celula "Serie" a comenzii client.

Identificarea în continuare a comenzii se va face fără alte intervenții ale operatorului, atât pe interfețele tranzacțiilor de stingere a comenzii, cât și în listele care fac referire la comenzi, prin intermediul acestui număr înregistrat în câmpul serie.

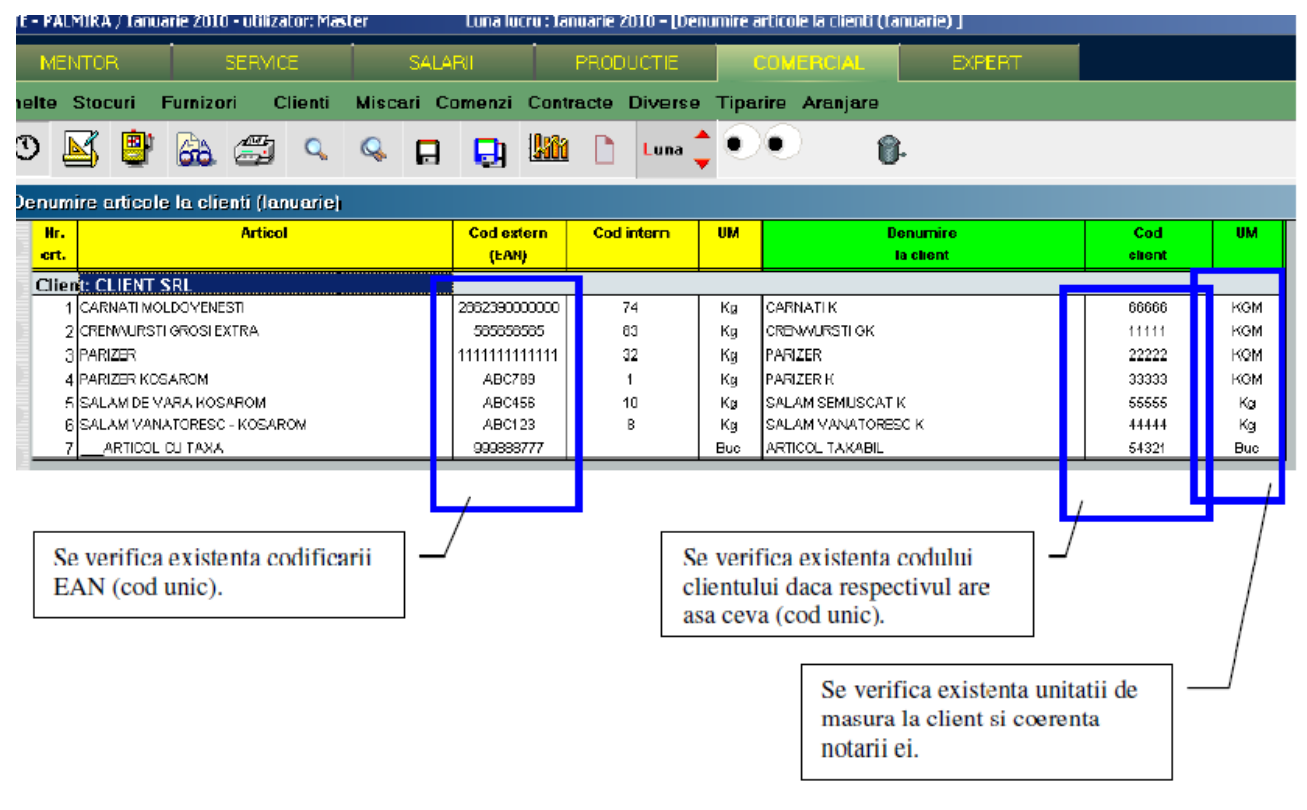

*Fig. 4*

#### **Review-uri document**

Rev. 1.0 05.04.2005 Creare document Rev. 1.1 22.03.2024 Formatare